## Belépő képernyő, Fapados Kölcsön gomb

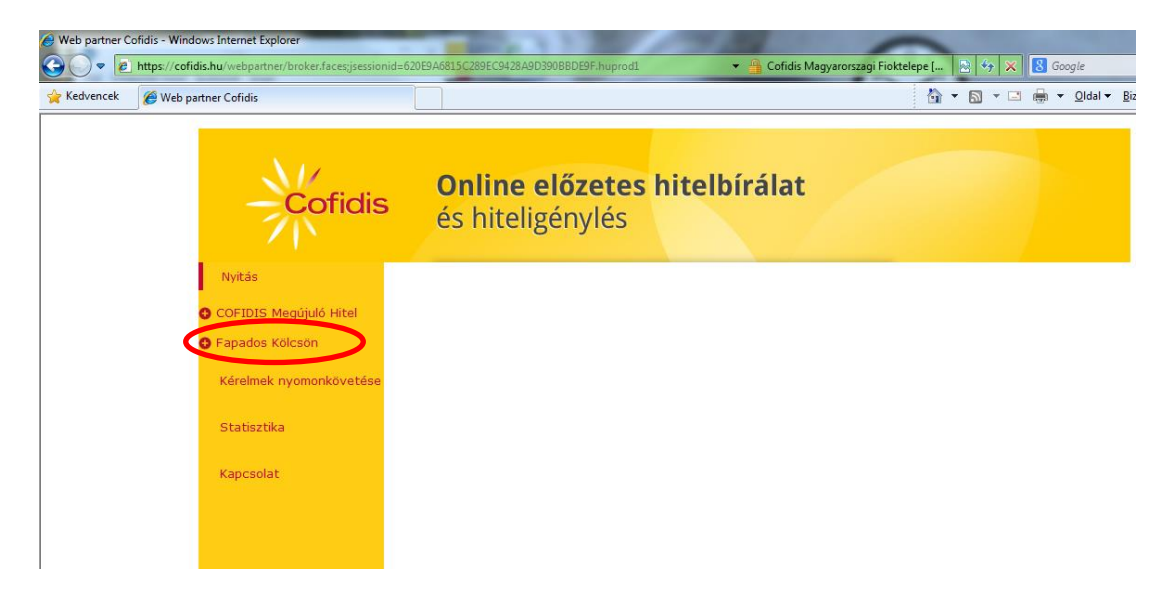

## Fapados kalkulátor, hitelösszeget be kell írni

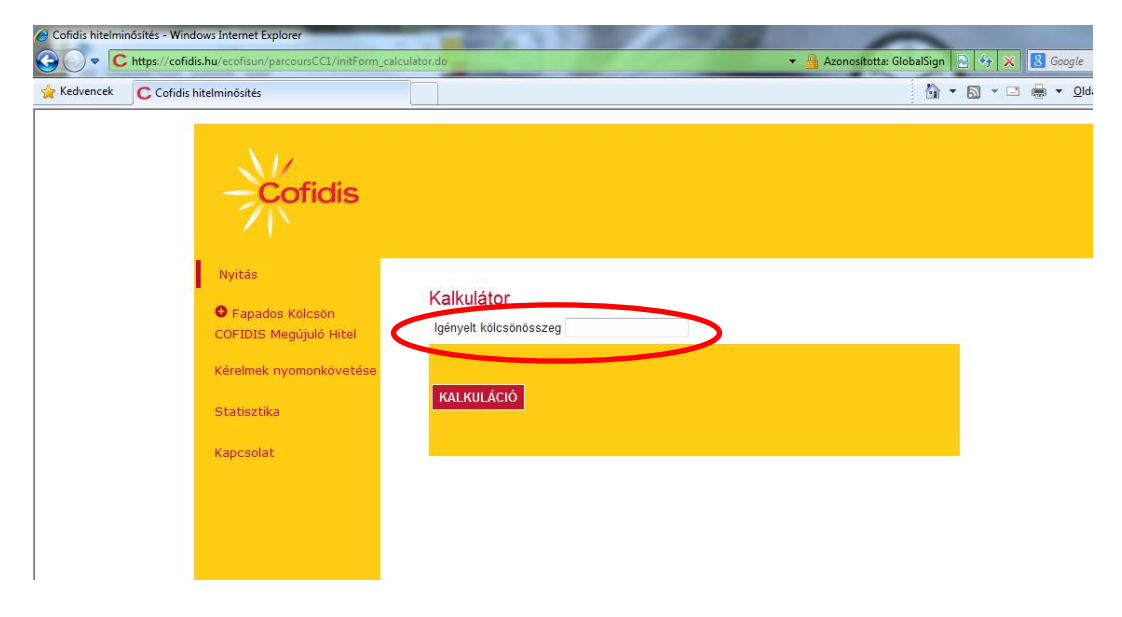

### Műveleti kód kiválasztása

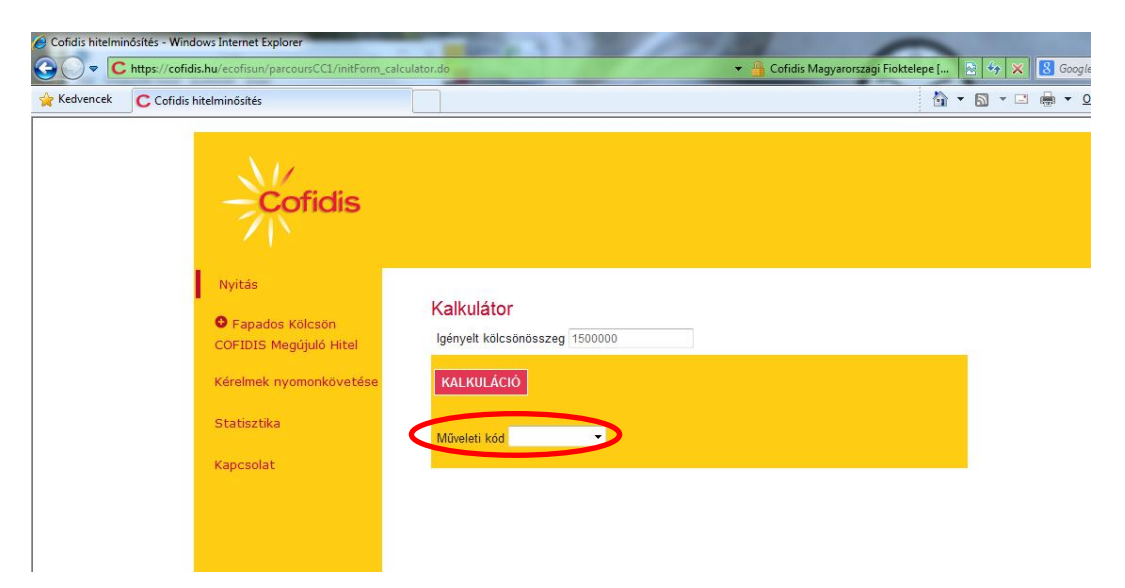

# Műveleti kód **OTTHONCF**

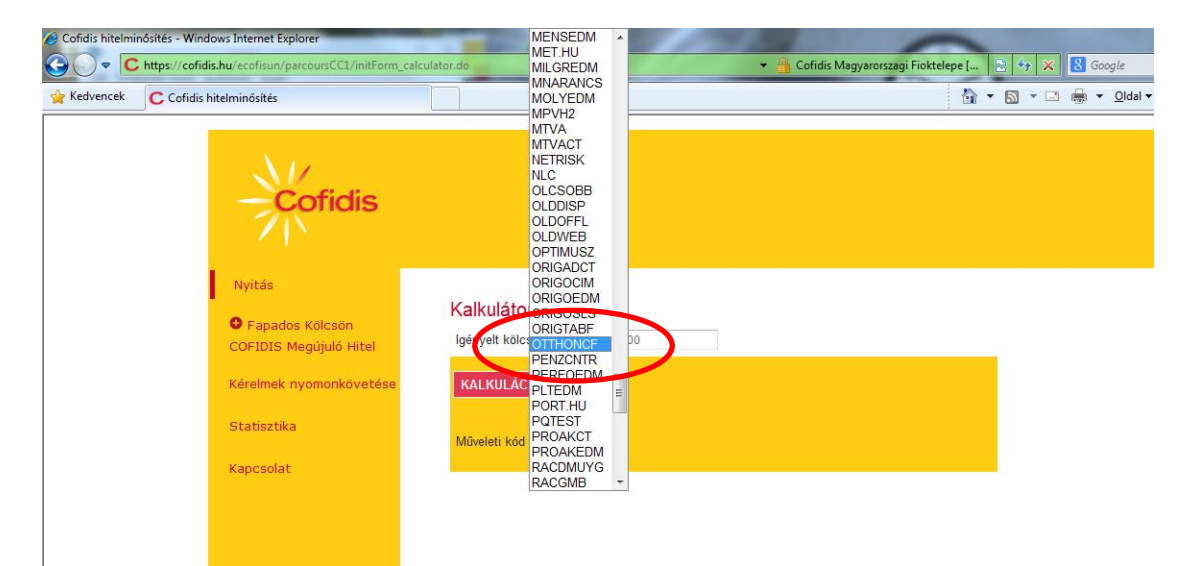

#### Futamidő beállítása

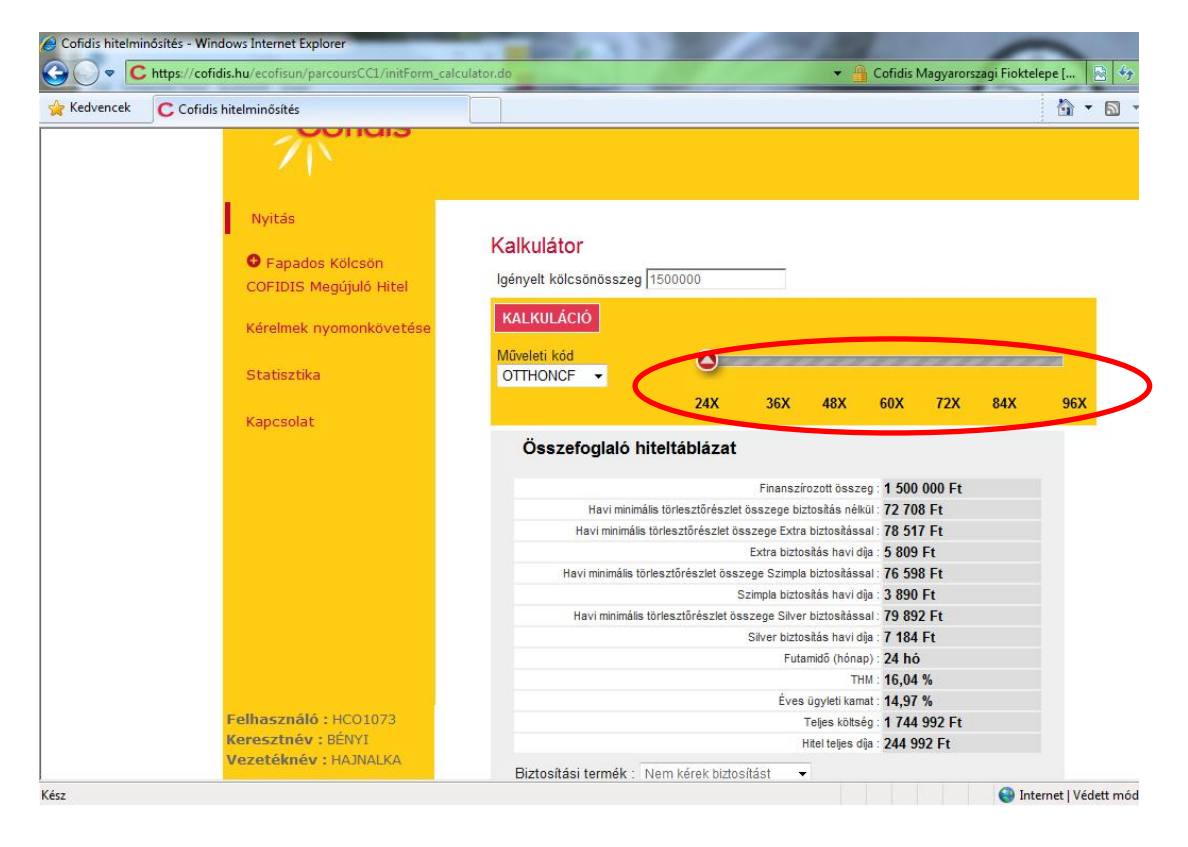